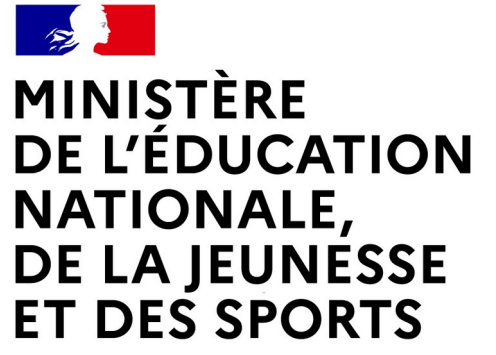

Comment saisir les vœux provisoires du 2ème trimestre ?

Liberté Égalité Fraternité

### **LE SERVICE EN LIGNE ORIENTATION Les 4 étapes à suivre en ligne pour demander une voie d'orientation après la 3<sup>e</sup> à compléter pour le 20 février 2022** 7 02 2023

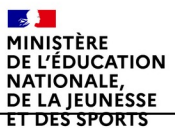

### **1.Connexion au service en ligne Orientation dans le portail Scolarité Services**

**compatible avec tous types de supports, tablettes, smartphones, ordinateurs**

 $\mathbb{R}$ **MINISTÈRE<br>DE L'ÉDUCATION NATIONALE,** DE LA JEUNESSE ET DES SPORTS Liberté<br>Égalité<br>Fraternité

**Connexion au portail Scolarité services avec ce lien [EDUCONNECT](https://educonnect.education.gouv.fr/idp/profile/SAML2/Redirect/SSO?execution=e1s1) avec le même identifiant et le même mot de passe que pour Educ de Normandie**

**SEP 18** MINISTÈRE **DE L'ÉDUCATION** NATIONALE, DE LA JEUNESSE **ET DES SPORTS** Libreti<br>İşalisi<br>Fozionin

**ÉduConnect** Un compte unique pour les services numériques des écoles et des établissements

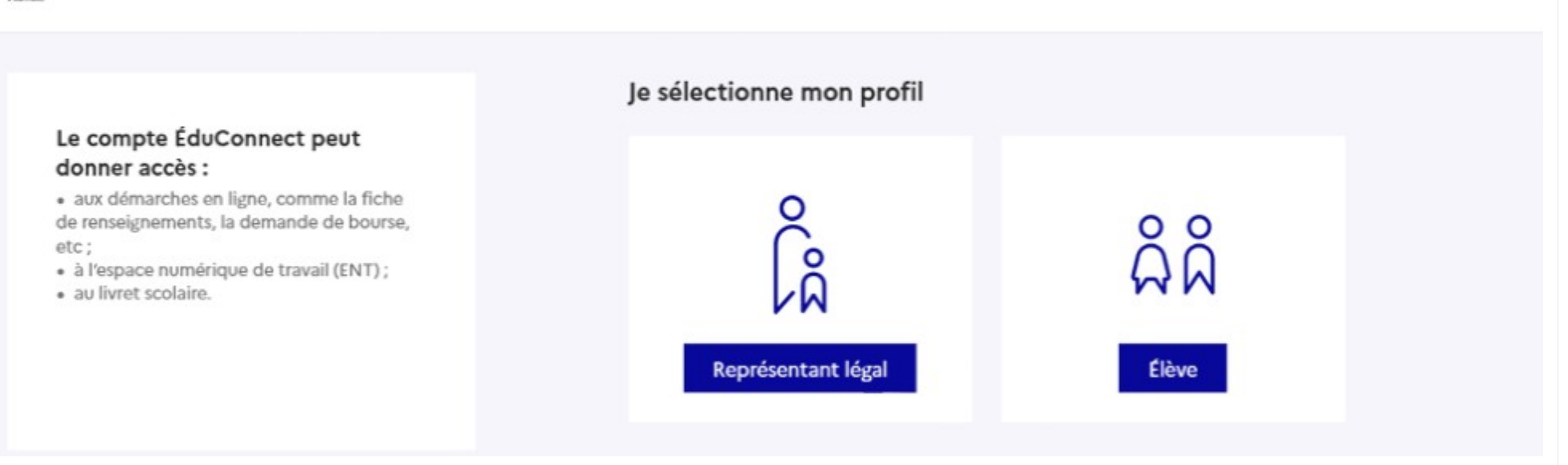

**le compte d'un représentant légal** permet de saisir les intentions d'orientation et d'accuser réception de l'avis donné par le conseil de classe ; **le compte d'un élève** permet uniquement de consulter les saisies effectuées par le représentant légal.

#### Le compte ÉduConnect peut donner accès :

· aux démarches en ligne, comme la fiche de renseignements, la demande de bourse, etc:

- · à l'espace numérique de travail (ENT) ;
- · au livret scolaire.

#### **Accès avec l'identifiant et le mot de passe de mon compte parent transmis par le chef d'établissement**  même identifiant et même mot de passe que

pour Educ de Normandie

Cliquer sur « accéder à mes services"

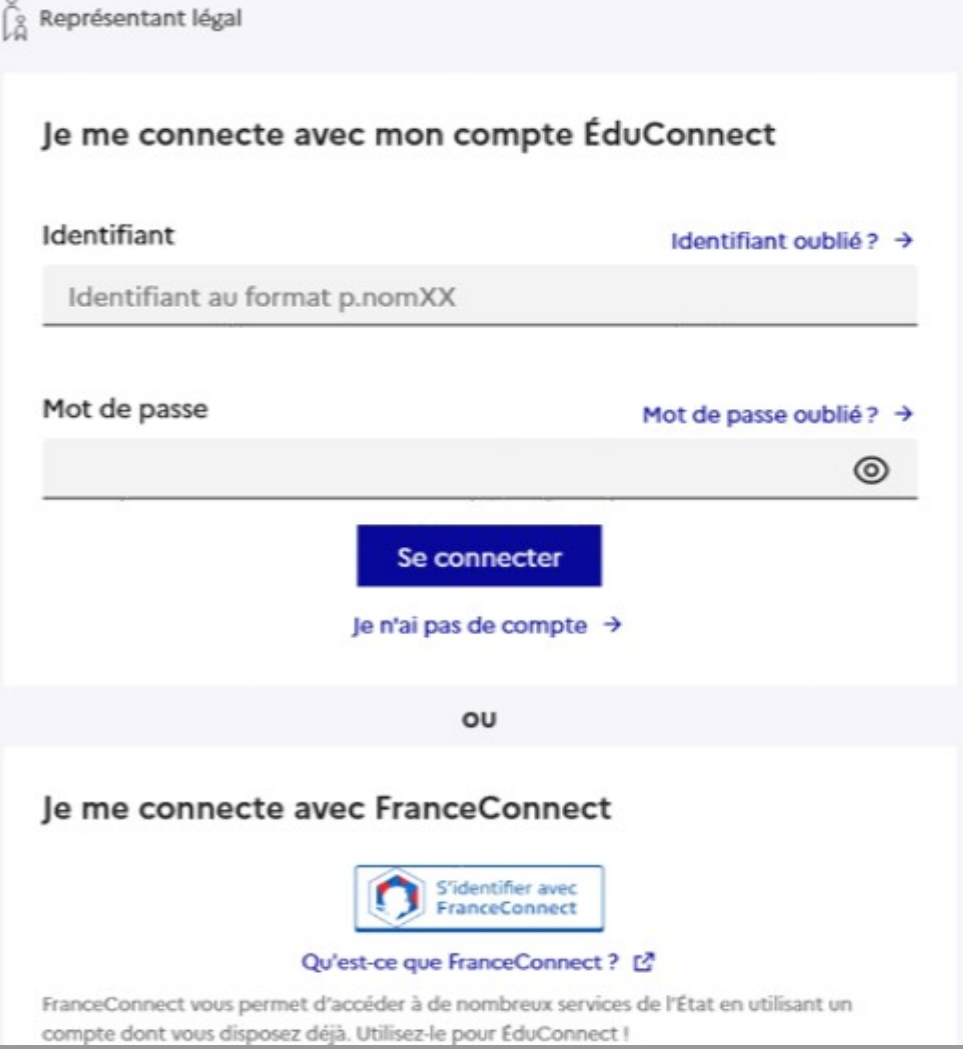

 $\mathbb{R}$ **MINISTÈRE** DE L'ÉDUCATION **NATIONALE,** DE LA JEUNESSE ET DES SPORTS Liberté<br>Égalité<br>Fraternité

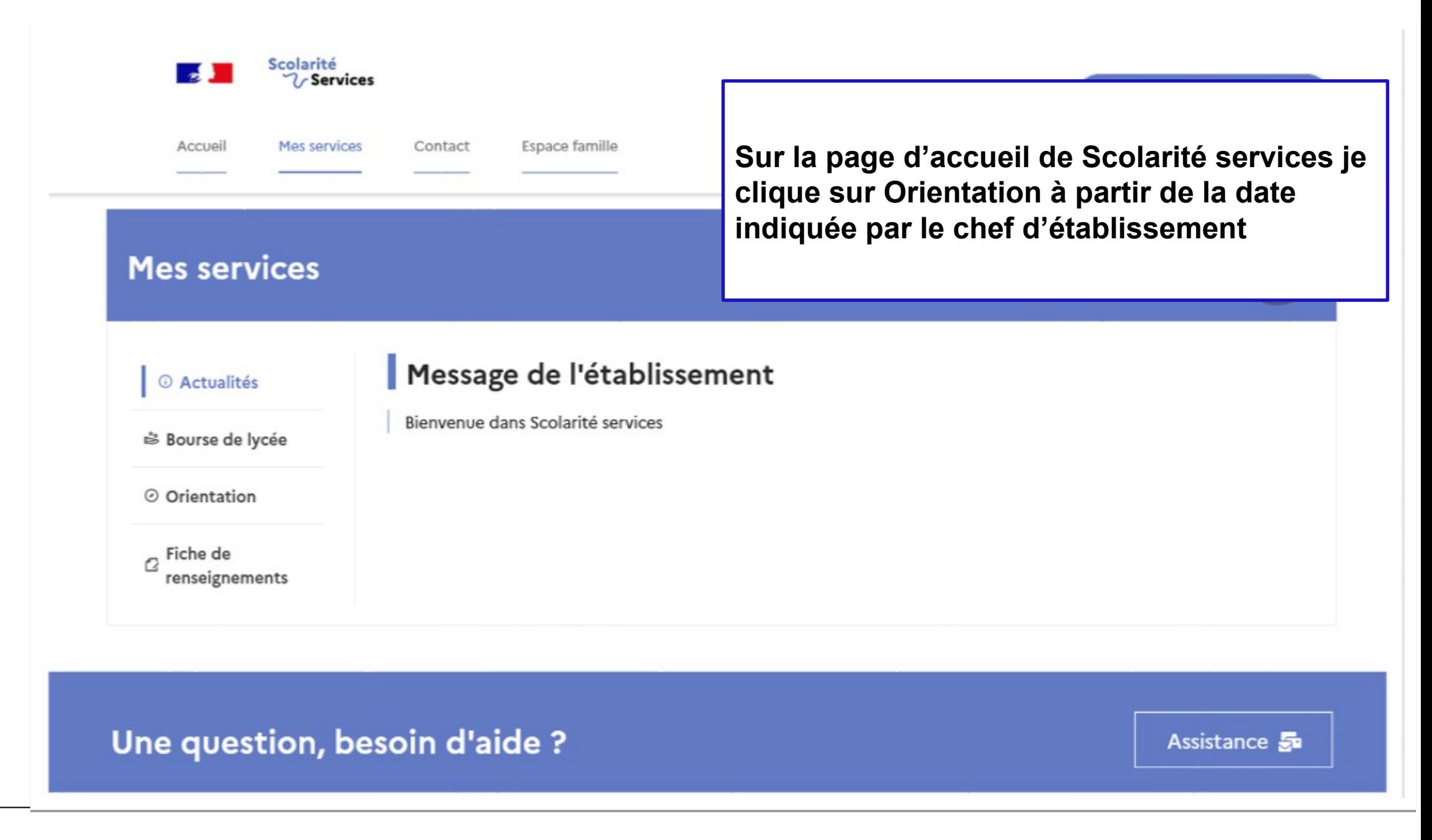

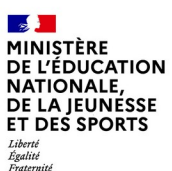

### *2.* **Saisie des intentions d'orientation**

#### **Mes services**

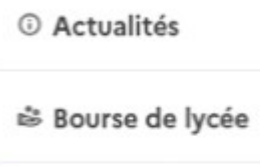

⊙ Orientation

 $\sigma$  Fiche de renseignements

Le calendrier et la présentation de chaque phase permettent de se repérer dans les différentes étapes avant de saisir les intentions d'orientation

Phase provisoire Phase provisoire Avis provisoires Intentions Après le conseil de Courant 2<sup>e</sup> trimestre classe du 2<sup>e</sup> trimestre

Phase définitive Choix définitifs Courant 3<sup>e</sup> trimestre

Phase définitive Propositions Après le conseil de classe du 3<sup>e</sup> trimestre

Vous choisissez une ou plusieurs voies d'orientation parmi les possibilités suivantes :

- · 2<sup>de</sup> générale et technologique ;
- 2<sup>de</sup> professionnelle ;
- · 1<sup>re</sup> année de CAP.

Le conseil de classe du deuxième trimestre indiquera pour chaque voie d'orientation demandée son avis (favorable, réservé ou défavorable).

Vous pourrez consulter l'avis du conseil de classe et en accuser réception.

Les intentions d'orientation et les avis provisoires du conseil de classe sont indicatifs et sont le début d'un dialogue qui prépare le choix définitif.

Pour préparer son projet d'orientation votre enfant peut s'informer :

- au CDI et au CIO;
- sur le site de l'Onisep [2];
- sur le site « l'orientation en 3<sup>e</sup> et l'affectation en lycée » [2].

Cliquer sur

Je saisis les intentions d'orientation

### **La sélection d'une voie se fait dans l'ordre de préférence, il est possible de les modifier jusqu'à la fermeture du service en ligne Orientation à la date indiquée par le chef d'établissement**

#### $\rightarrow$  Rang 1

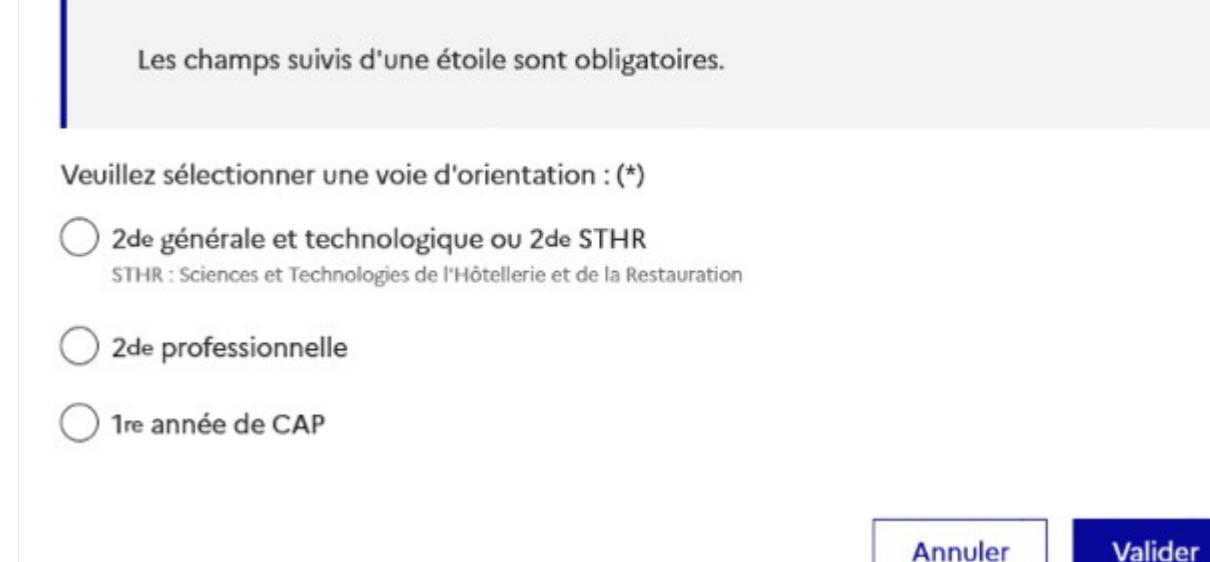

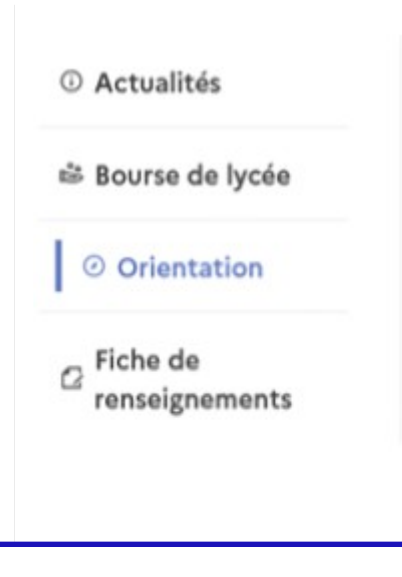

#### Intentions d'orientation

Deuxième trimestre : DEMANDE(S) DES REPRÉSENTANTS LÉGAUX / Intention(s) d'orientation.

 $\odot$ 

#### Vous devez valider vos intentions afin qu'elles soient prises en compte.

Vous devez obligatoirement saisir une voie d'orientation. Vous pouvez en saisir jusqu'à 3. Leur ordre d'affichage correspond à votre ordre de préférence.

Le bouton « + Ajouter une intention » ouvre une pop-up qui permet la sélection d'une voie d'orientation, les intentions doivent être validées pour être enregistrées

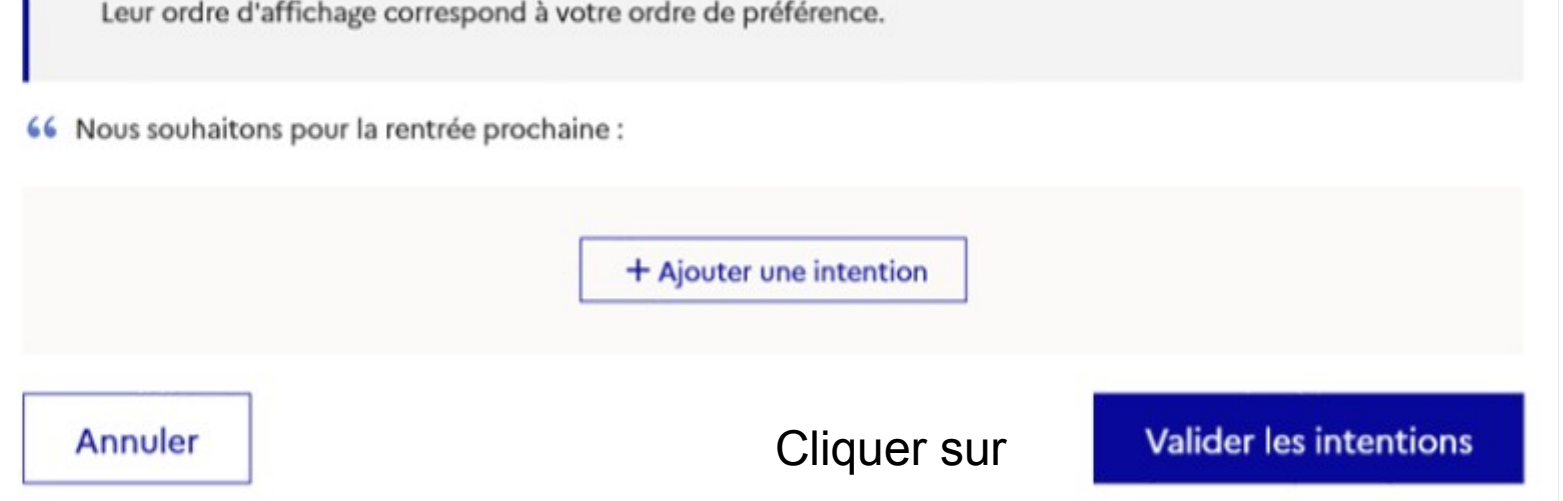

Cette procédure de dialogue ne s'applique pas au redoublement exceptionnel décidé par le chef d'établissement, ni aux parcours particuliers hors système éducatif (services médicalisés, sociaux...) pour lesquels une procédure spécifique existe par ailleurs. Si vous êtes dans une de ces situations, veuillez contacter le chef d'établissement.

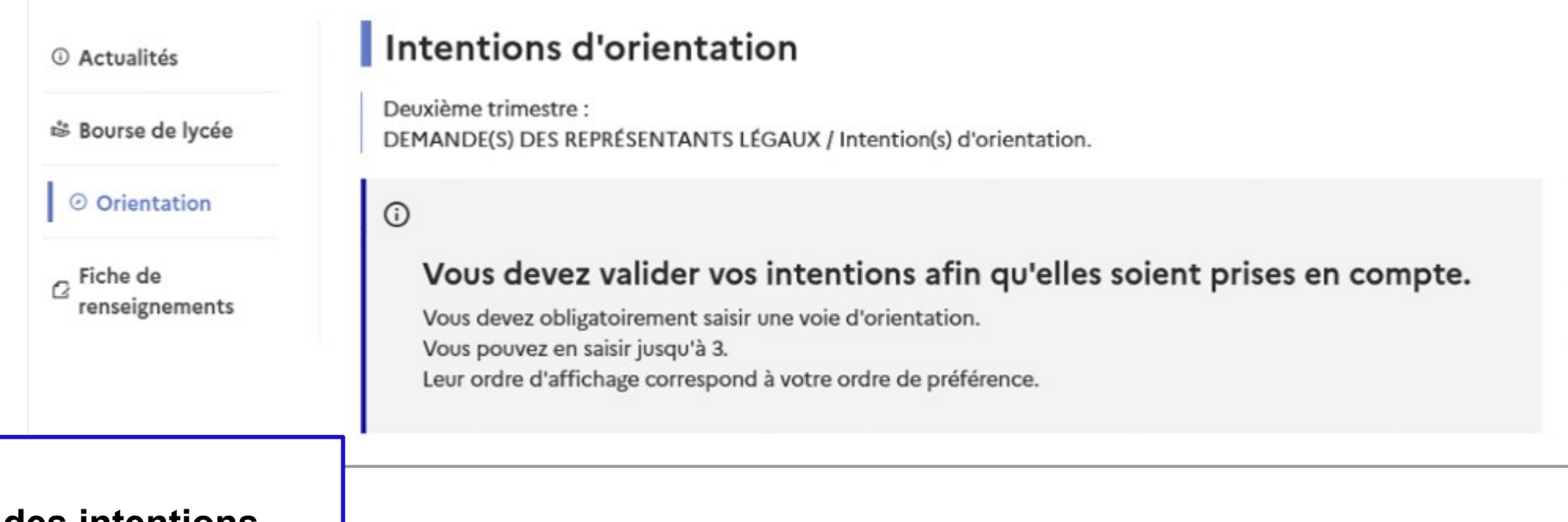

**Le récapitulatif des intentions d'orientation saisies est affiché et doit être validé pour être enregistré**

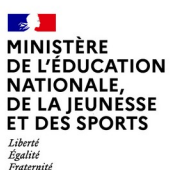

# **3. Validation des intentions**

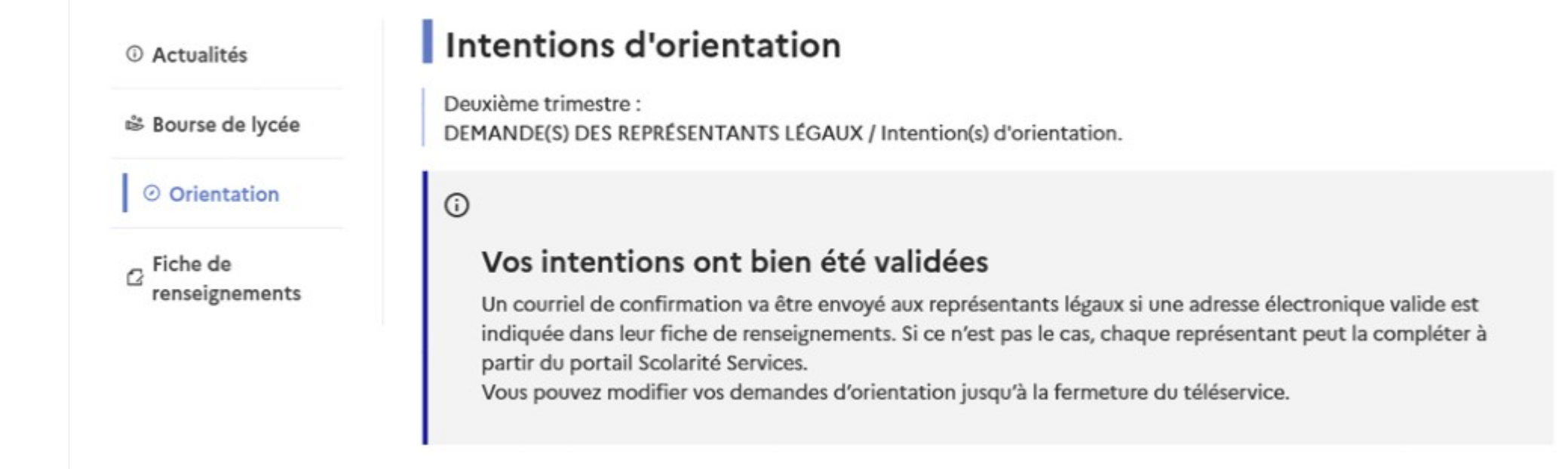

**Un courriel avec le récapitulatif des intentions d'orientation saisies est transmis à chaque représentant légal**

# **4. Consultation et accusé de réception de l'avis provisoire du conseil de classe**

#### **Mes services**

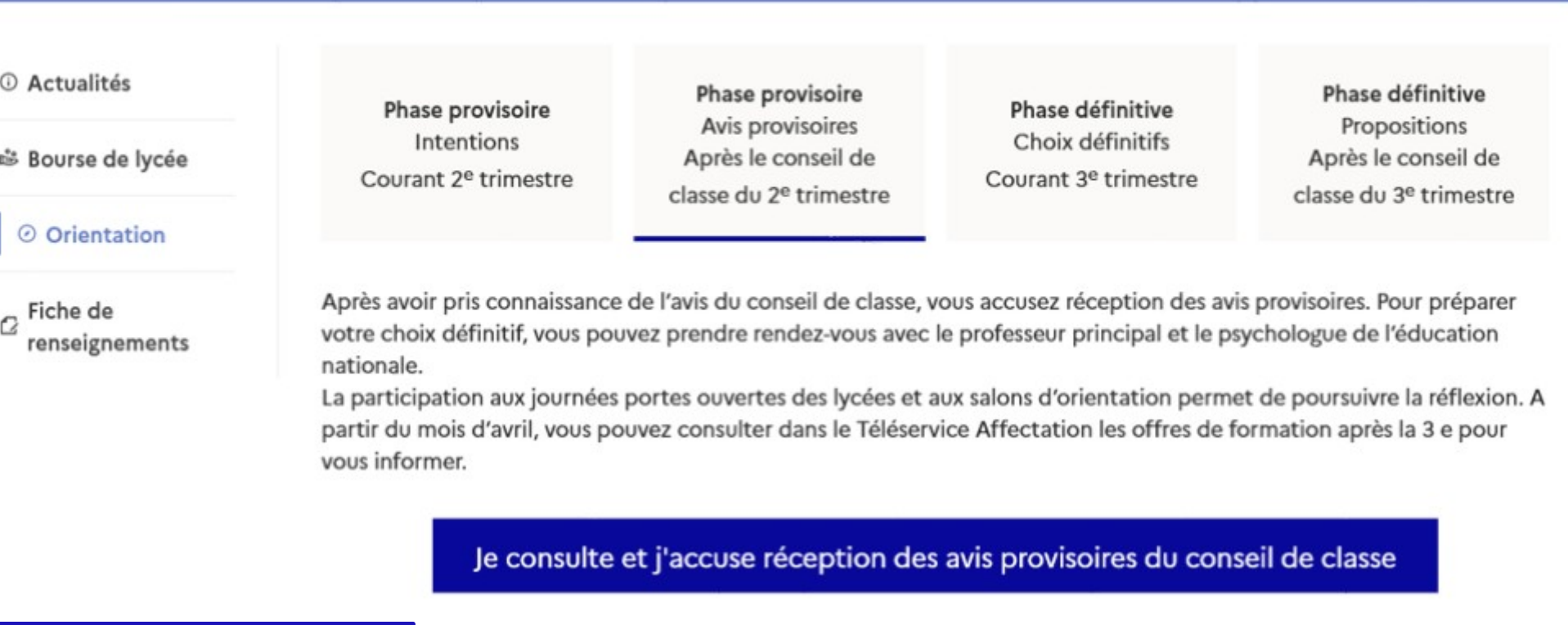

L'accusé de réception des avis du conseil de classe pourra être effectué indifféremment par l'un ou l'autre des représentants légaux